# **Trac Navigation**

Starting with Trac 0.11, it is now possible to customize the main and meta navigation entries in some basic ways.

The new [mainnav] and [metanav] configuration sections can now be used to customize the text and link used for the navigation items, or even to disable them. The mainnav and metanav options in the  $[\text{trac}]$  configuration section can also be used to change the order.

#### **[mainnav]**

[mainnav] corresponds to the **main navigation bar**, the one containing entries such as *Wiki*, *Timeline*, *Roadmap*, *Browse Source* and so on. This navigation bar is meant to access the default page of the main modules enabled in Trac that are accessible for the current user.

#### **Example**

In the following example, we rename the link to the Wiki start "Home", and make the "View Tickets" entry link to a specific report. The second example (below) also hides the "Help/Guide" link.

Relevant excerpt from the TracIni:

```
[mainnav]
wiki.label = Home
tickets.href = /report/24
```
#### **[metanav]**

[metanav] corresponds to the **meta navigation bar**, by default positioned above the main navigation bar and below the *Search* box. It contains the *Log in*, *Logout*, *Help/Guide* etc. entries. This navigation bar is meant to access some global information about the Trac project and the current user.

There is one special entry in the [metanav] section: logout.redirect is the page the user sees after hitting the logout button.

#### **Example**

```
[metanav]
help = disabled
logout.redirect = wiki/Logout
```
### **Notes**

Possible URL formats (for .href or .redirect):

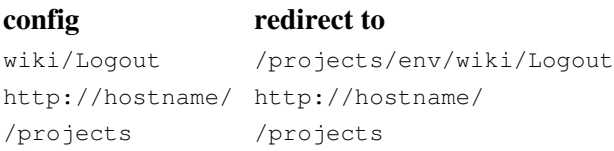

#### **[trac]**

The mainnav and metanav options in the [trac] configuration section control the order in which the navigation items are displayed (left to right). This can be useful with plugins that add navigation items.

#### **Example**

In the following example, we change the order to prioritise the ticket related items further left.

Relevant excerpt from the TracIni:

```
[trac]
mainnav = wiki,tickets,newticket,timeline,roadmap,browser,search,admin
```
The default order and item names can be viewed in the trac section of TracIni.

## **Context Navigation**

Note that it is still not possible to customize the **contextual navigation bar**, i.e. the one usually placed below the main navigation bar.

See also: TracInterfaceCustomization, and the [?TracHacks:NavAddPlugin](http://trac-hacks.org/wiki/NavAddPlugin) or [?TracHacks:MenusPlugin](http://trac-hacks.org/wiki/MenusPlugin) (still needed for adding entries)